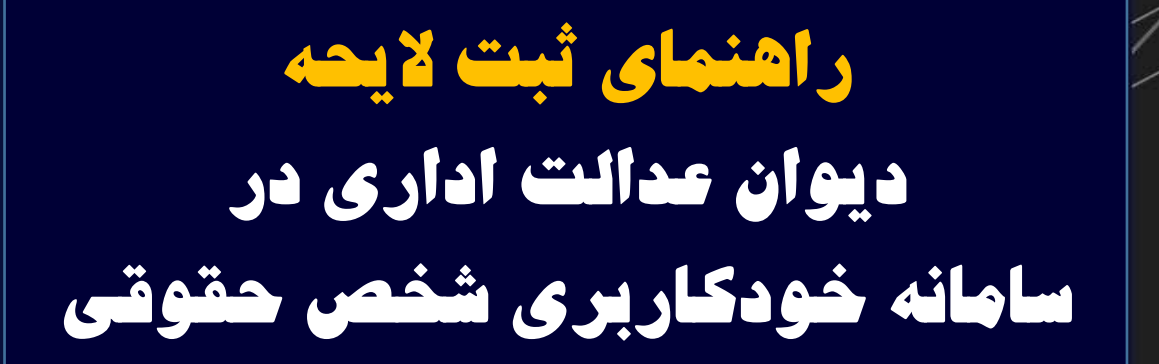

الاستان التي التي التي التي تعالى التي تعالى التي تعالى التي تعالى التي تعالى التي تعالى التي تعالى<br>معاونت امور سامانه ناموس تصايي

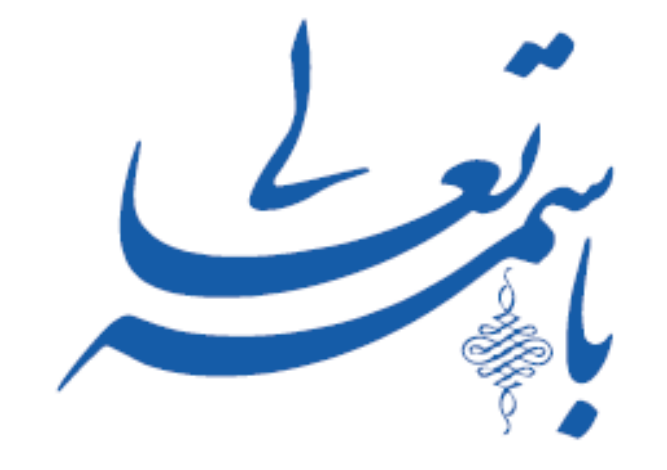

مركز آمارو فناوري اطلاعات قوه قصائيه معاونت امور سامانهها وهوش قصايي

**راهنمای ثبت الی حه دیوان عدالت اداری در سامانه خودکاربری شخص حقوقی**

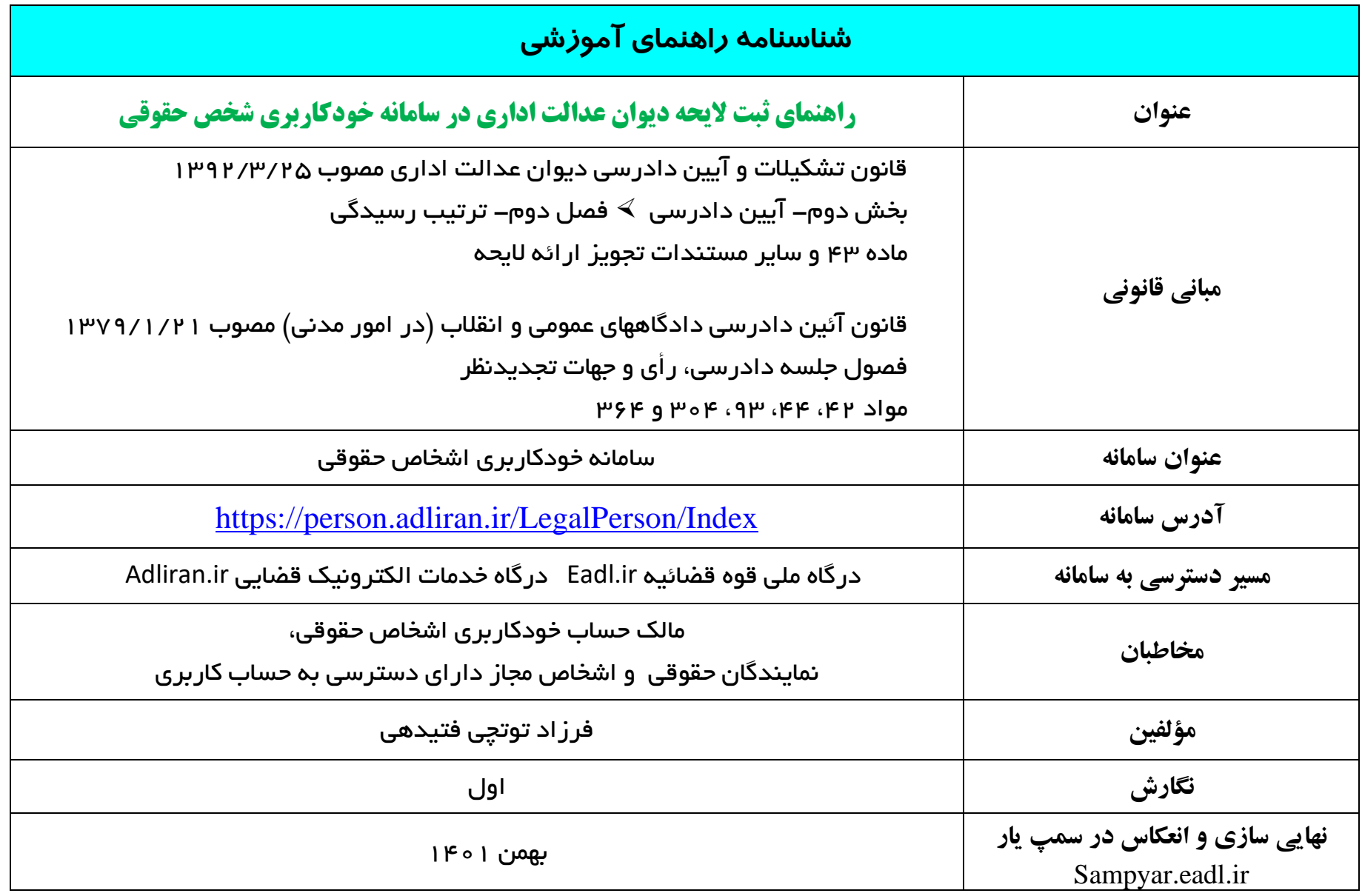

### راهنمای ثبت الیحه دیوان عدالت اداری در سامانه خودکاربری شخص حقوقی ۱  $^{\circ}$ ر اهستمای متحب Sampyar.eadl.ir

### بنام خدا

#### $\label{eq:3.1} \begin{array}{l} \displaystyle \frac{\sqrt{a}}{a} \frac{a}{a} \frac{a}{a} \$

أشوارش سنانتانه هأى النش

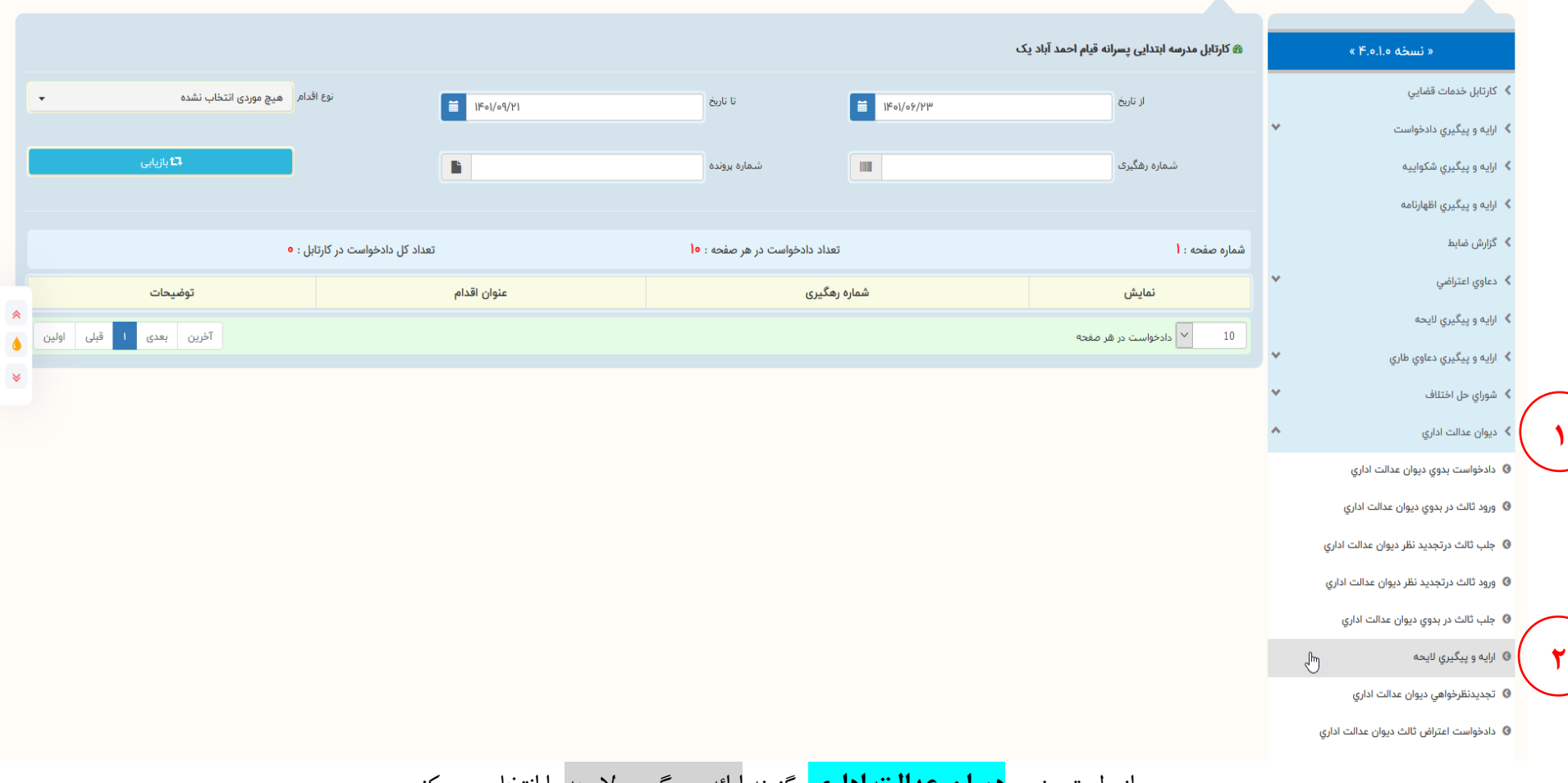

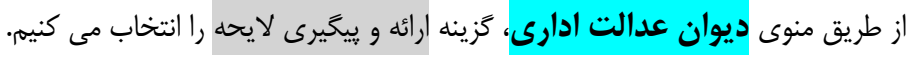

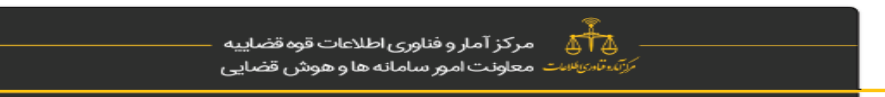

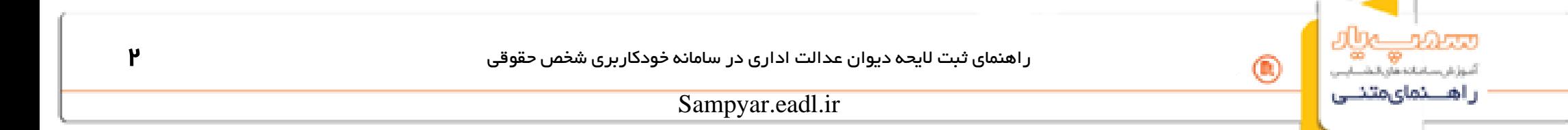

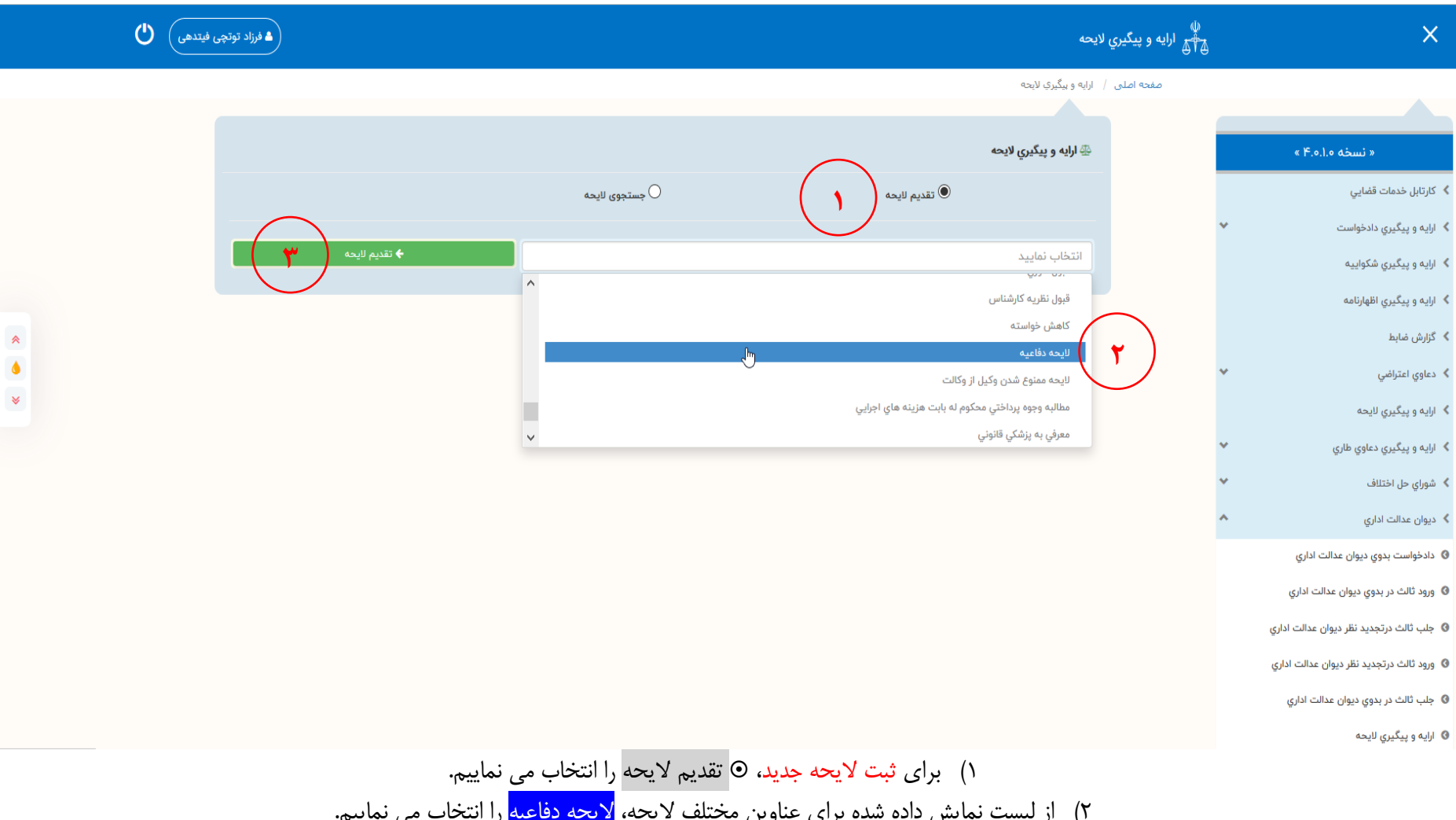

2( از لیست نمایش داده شده برای عناوین مختلف الیحه، الیحه دفاعیه را انتخاب می نماییم. 3( سپس بر روی کلید **تقدیم الی حه** کلیک می کنیم.

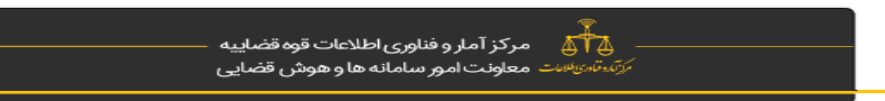

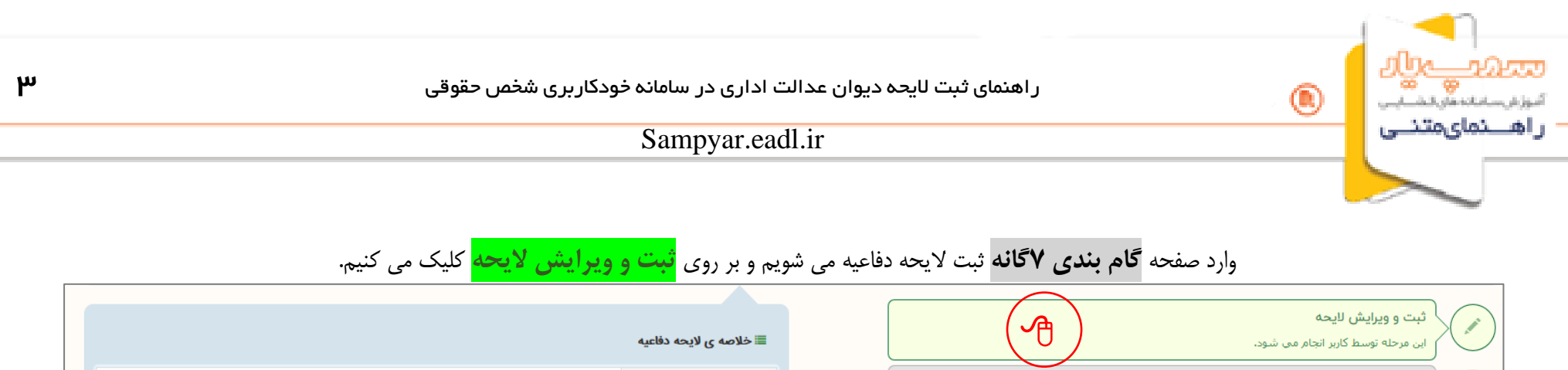

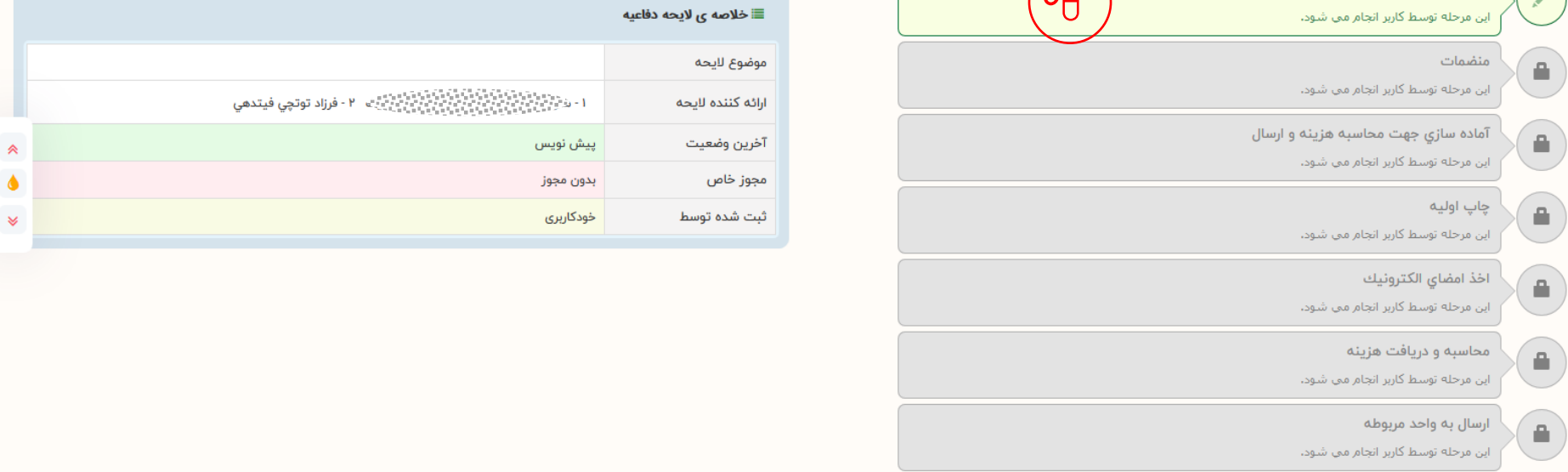

در ادامه وارد صفحه **فرایند 5گانه** ثبت و ویرایش الیحه می شویم که دارای 5 سربرگ می باشد و از سربرگ **موضوع الیحه** اقدام می نماییم.

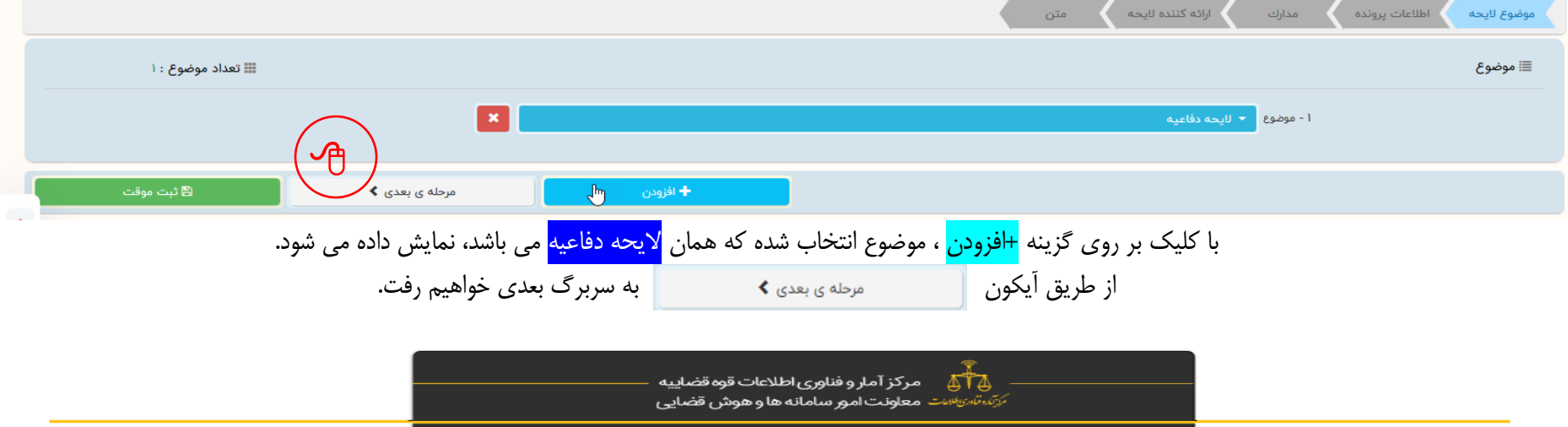

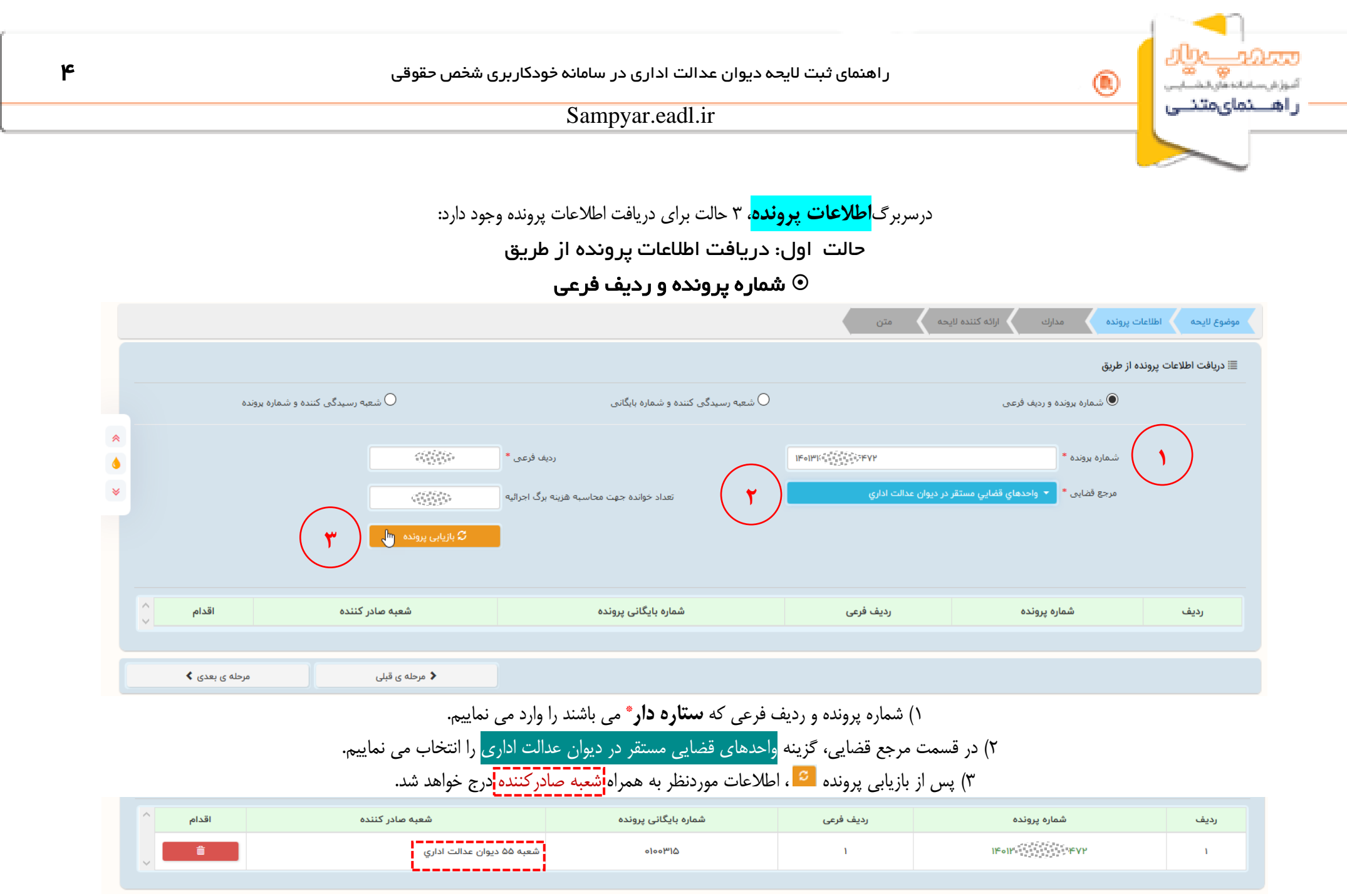

 $\overline{\phantom{0}}$  $\sim$ 

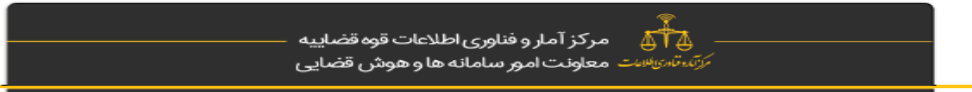

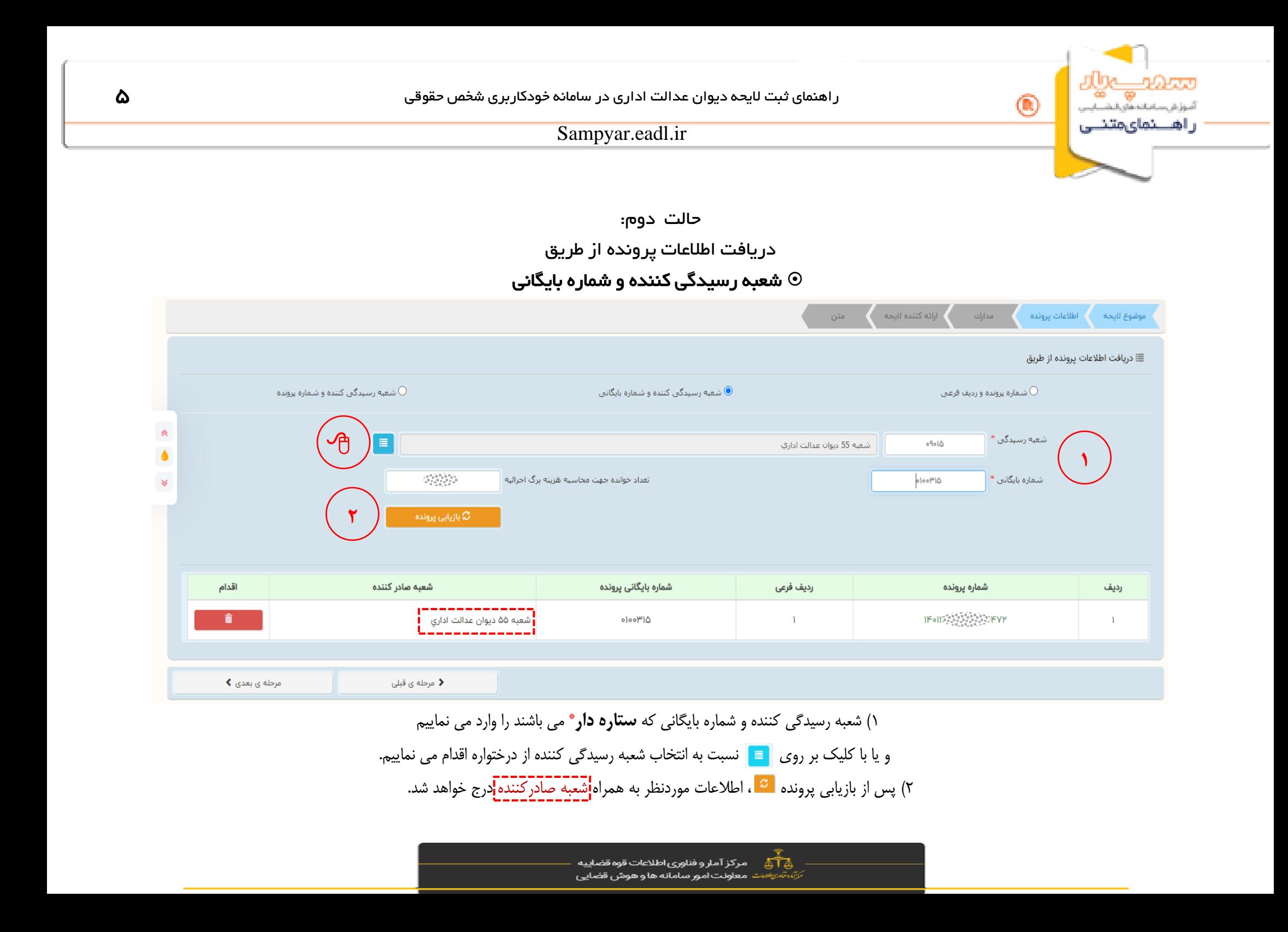

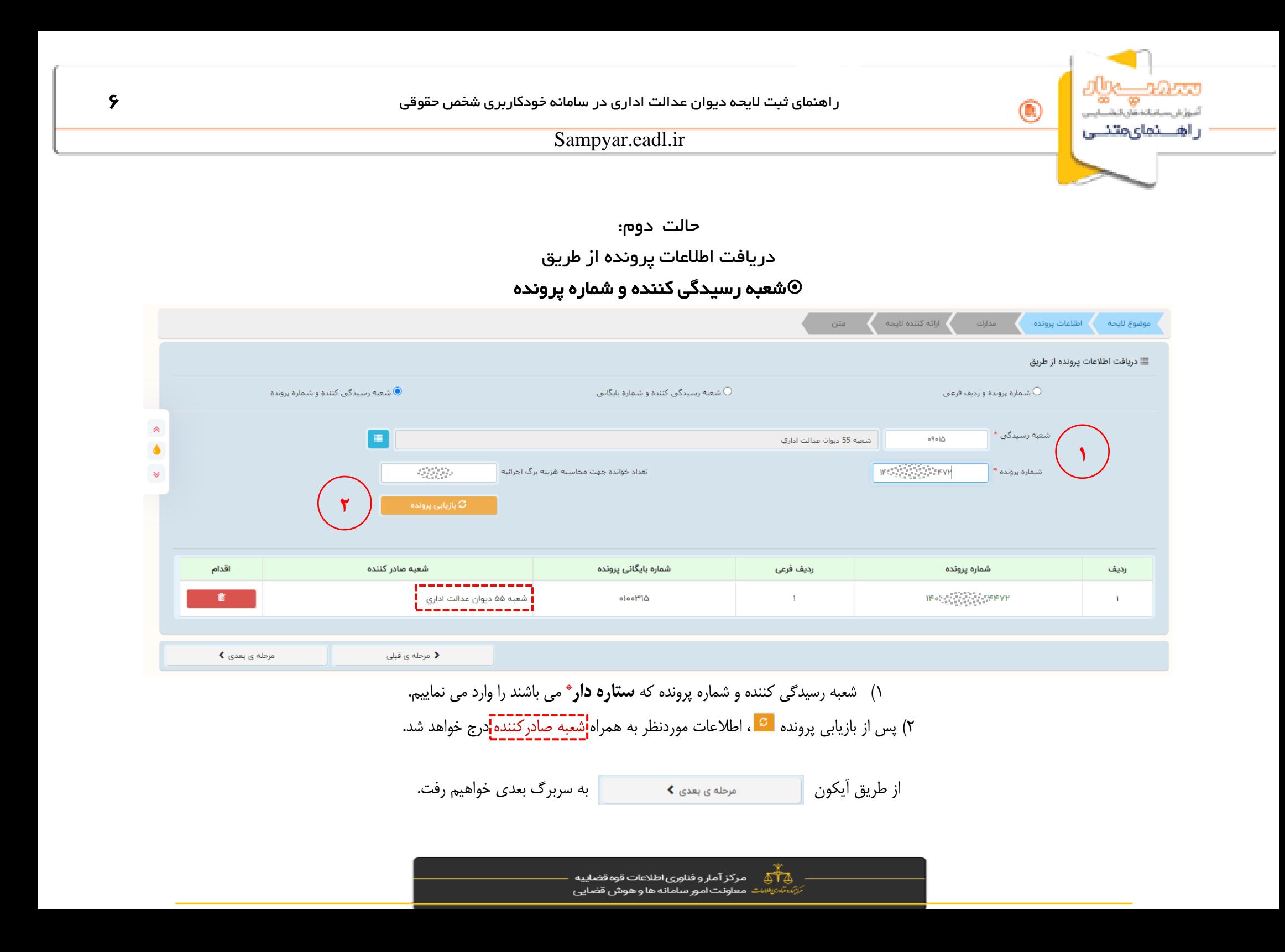

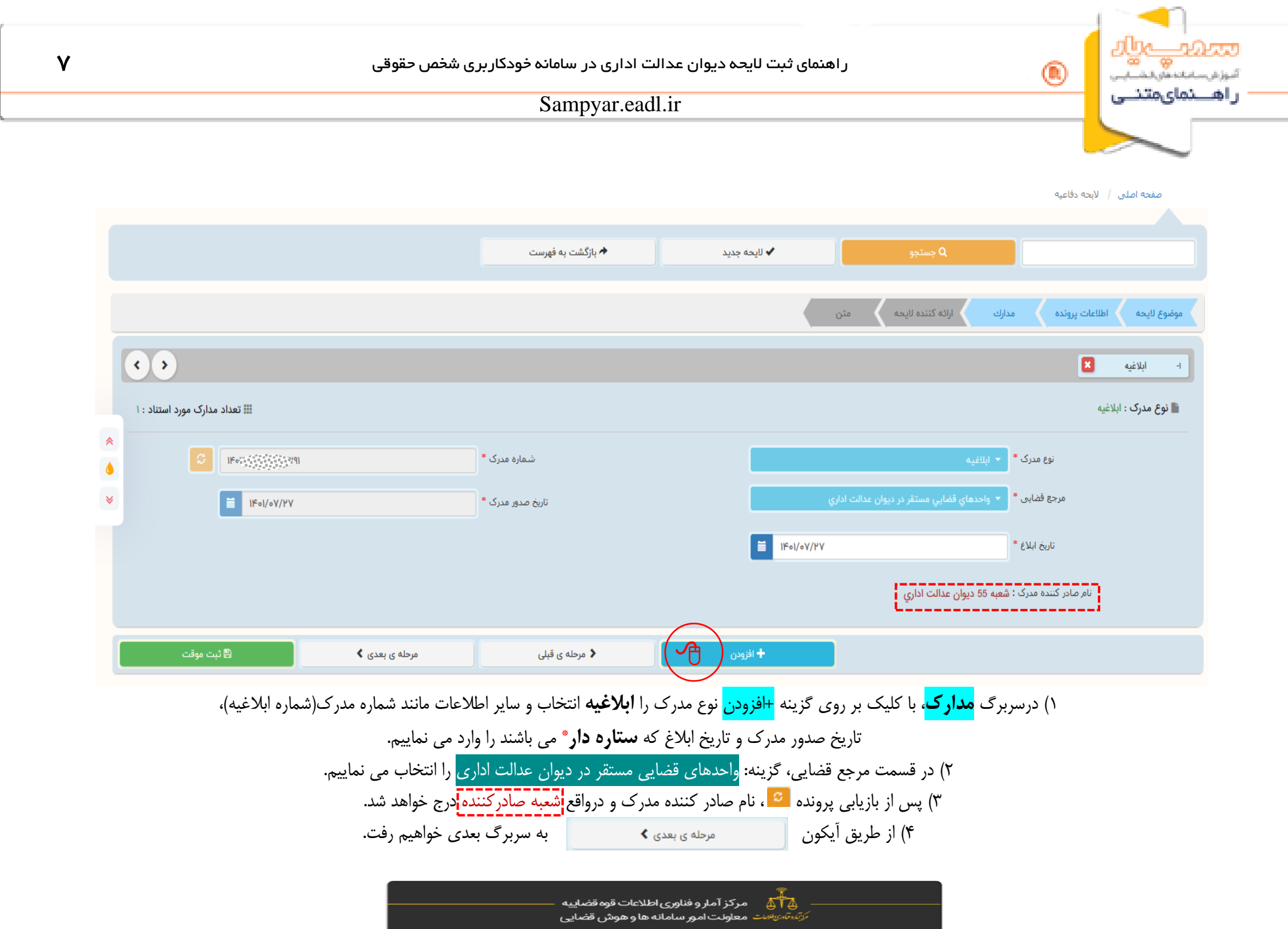

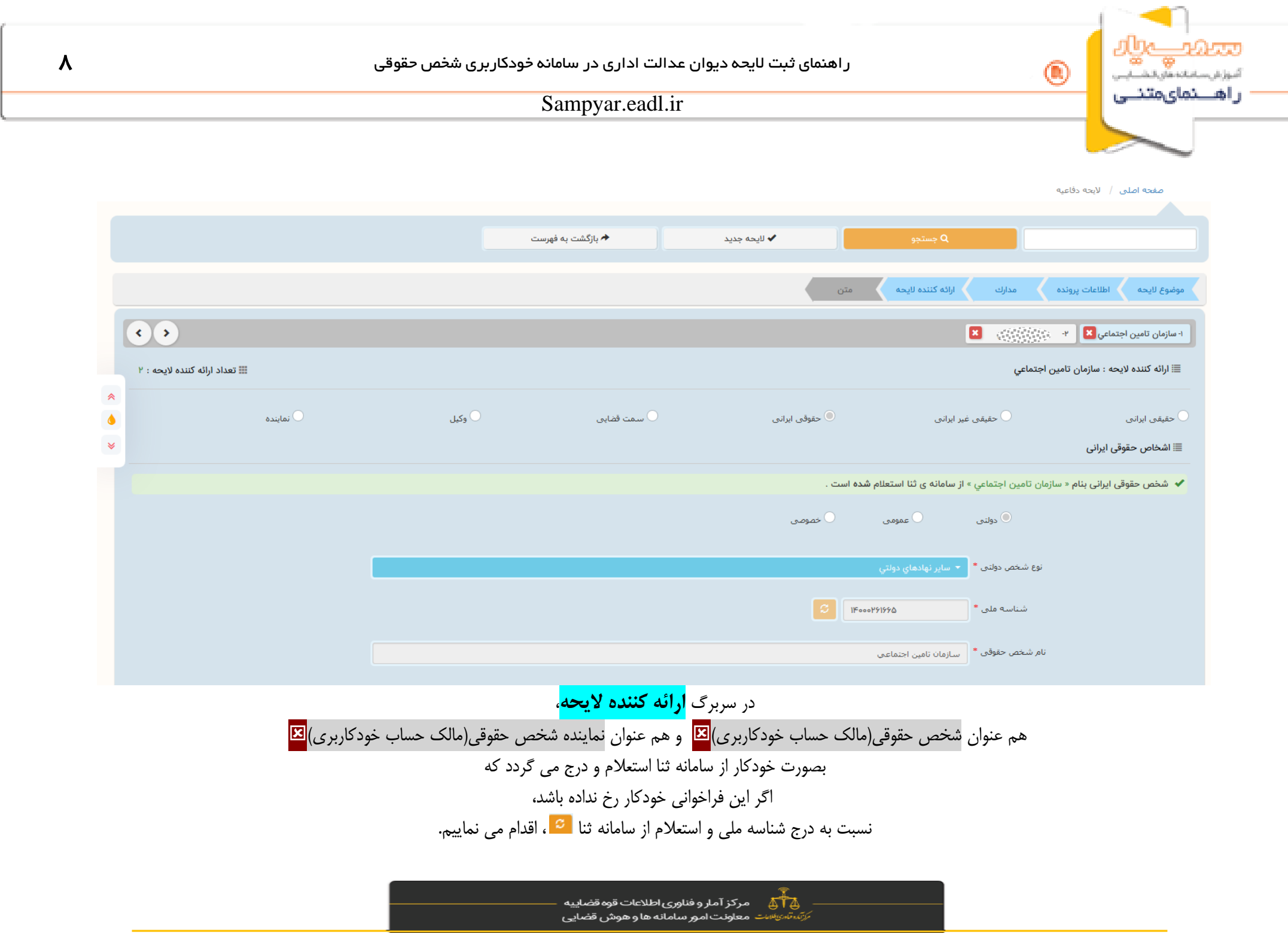

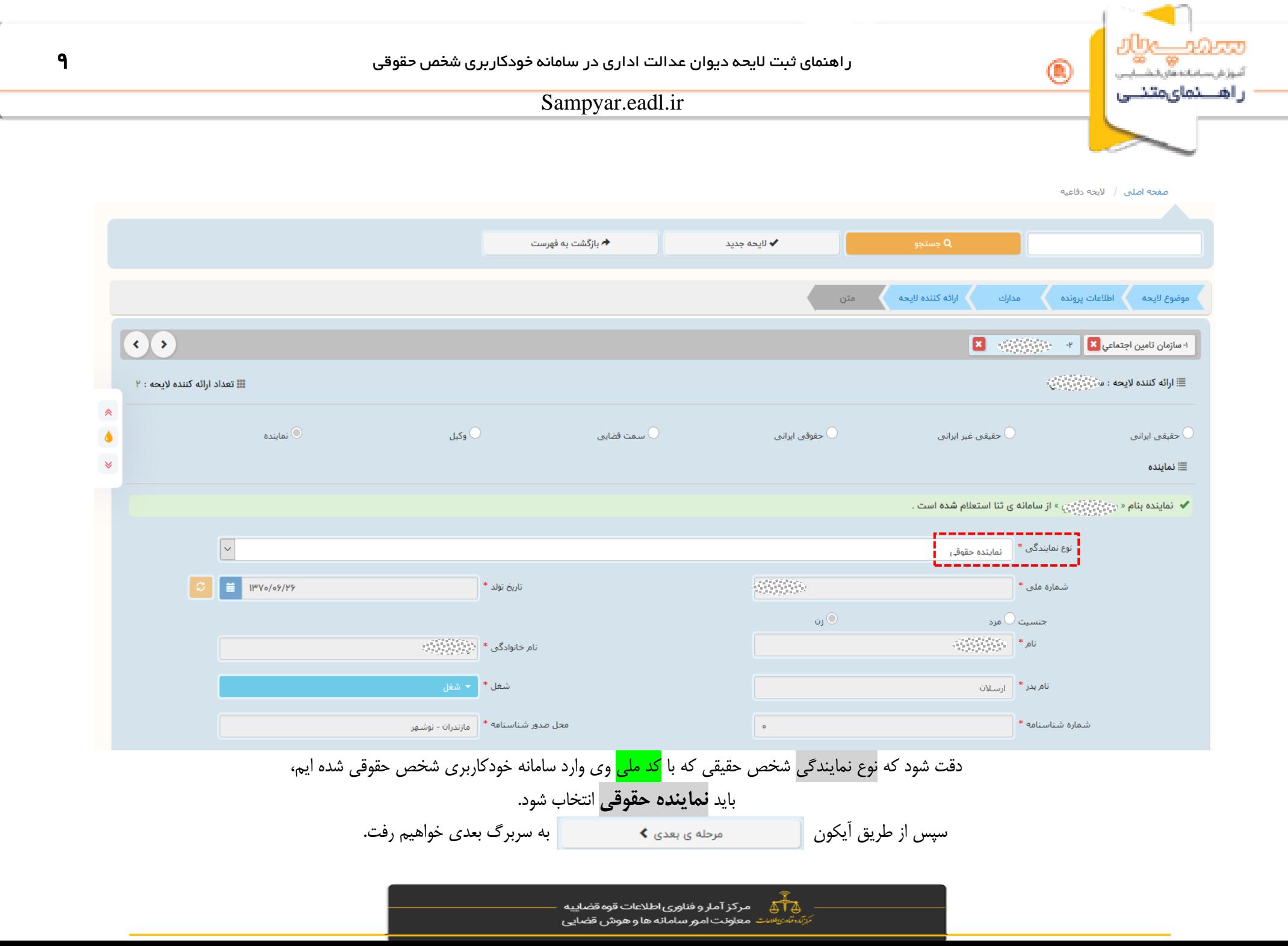

 $\sim$ 

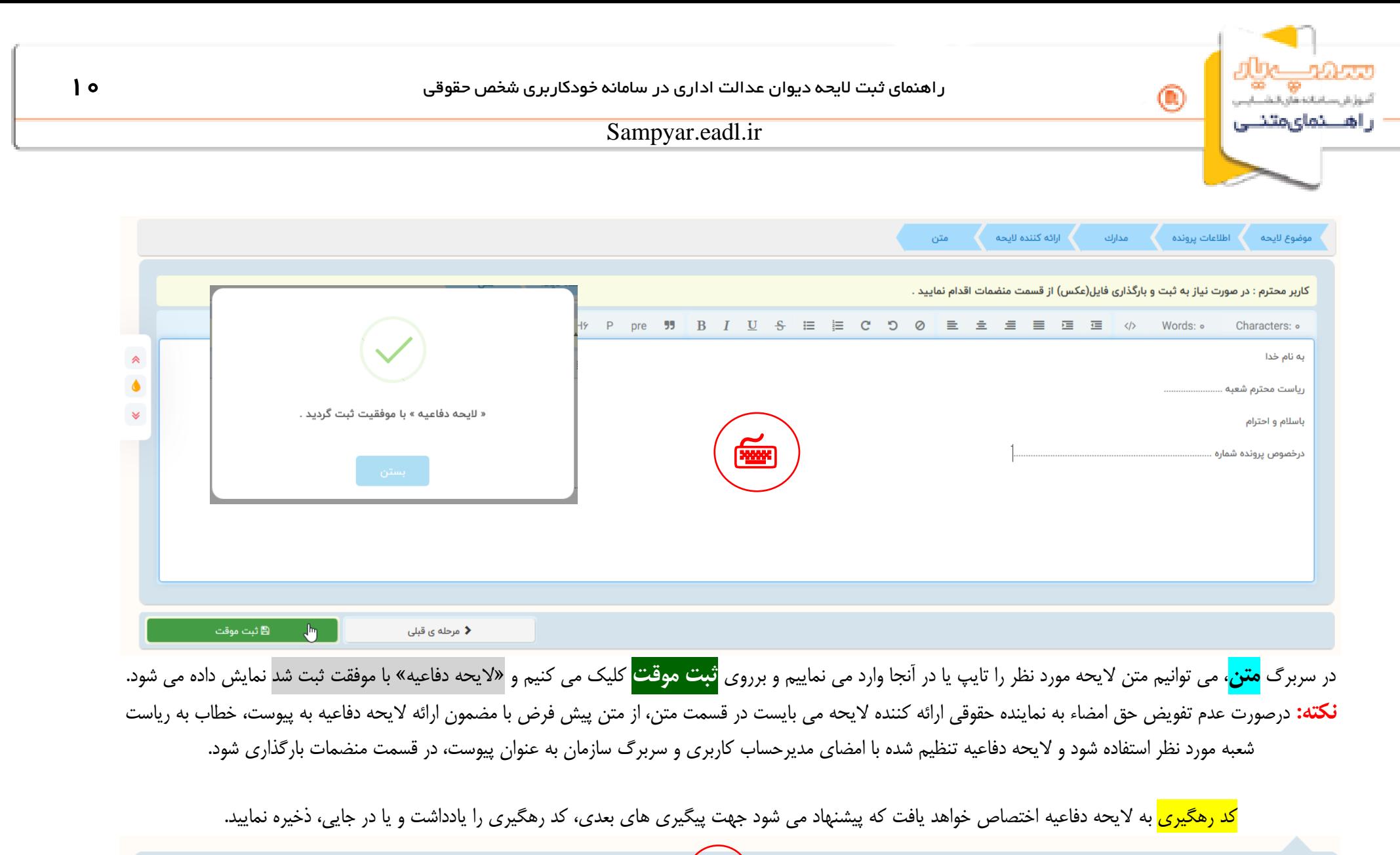

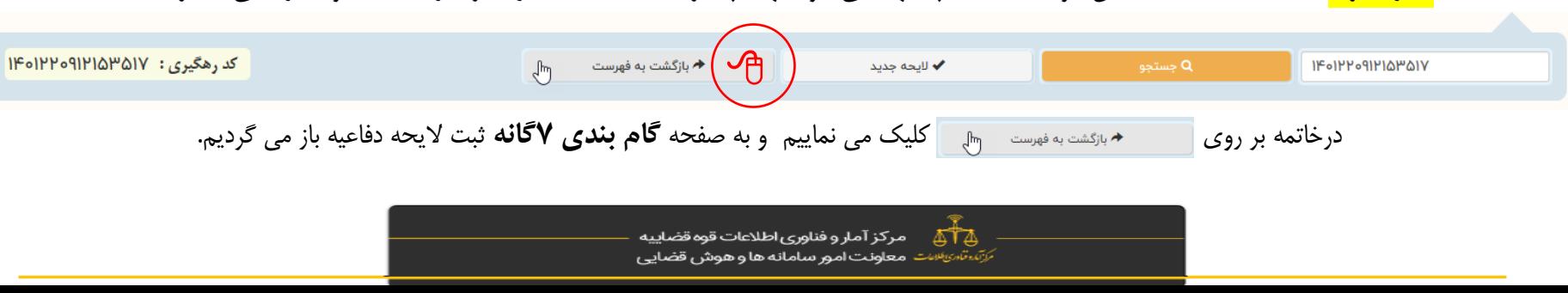

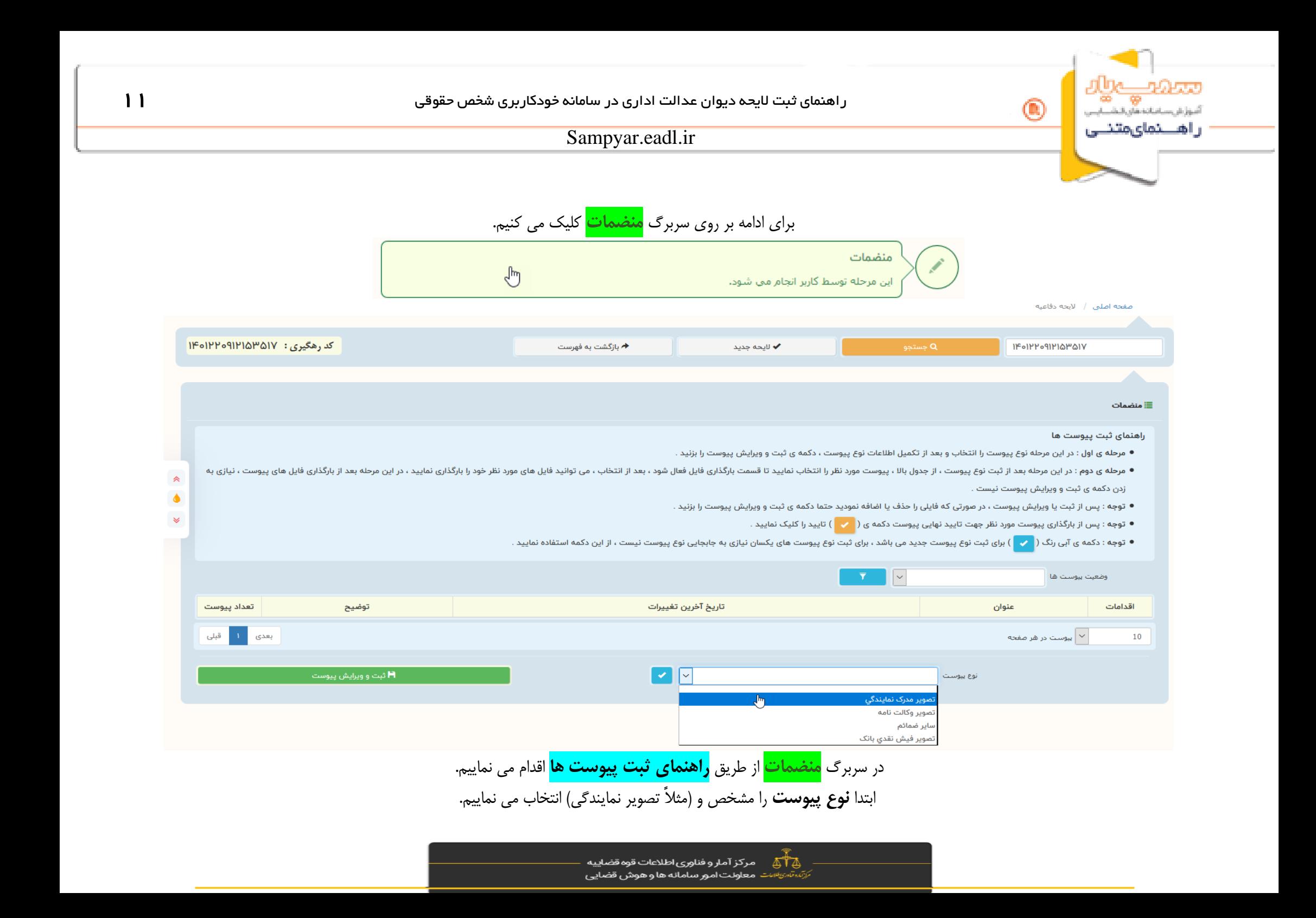

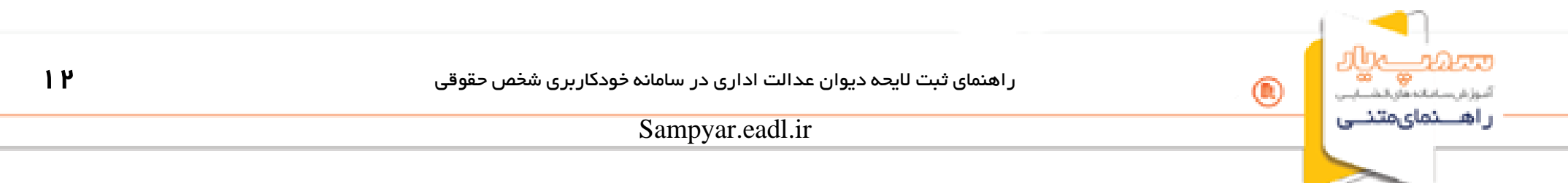

# در ادامه **شماره و تاریخ** آن را درج و سپس **ثبت و ویرایش پیوست** را کلیک می کنیم.

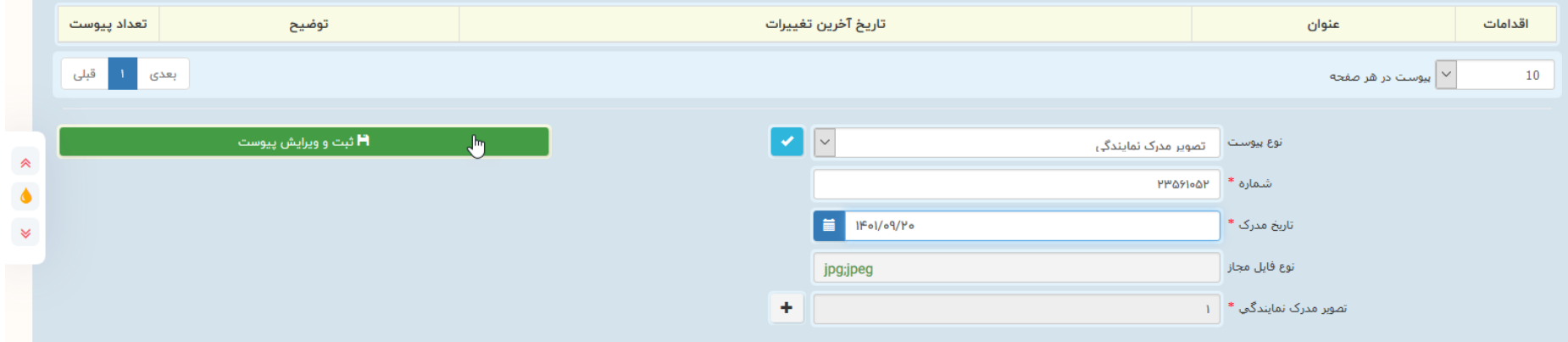

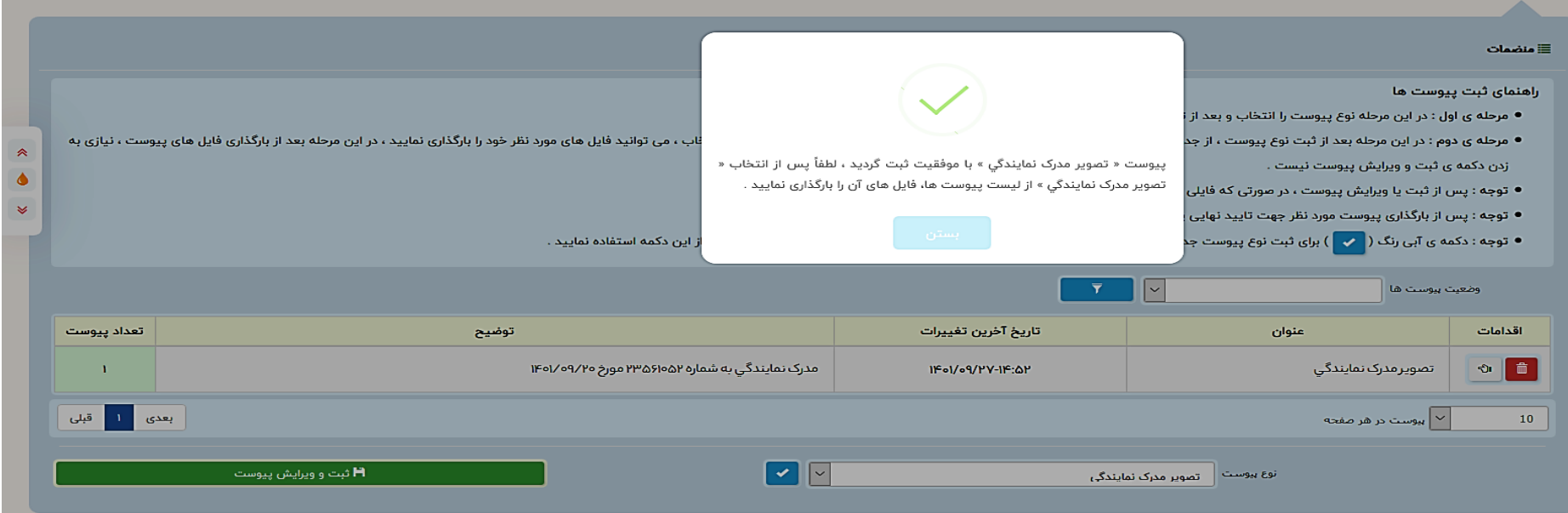

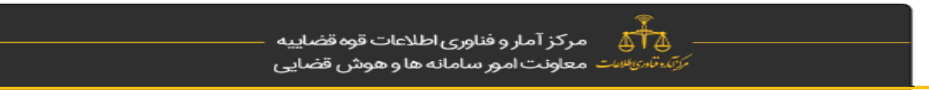

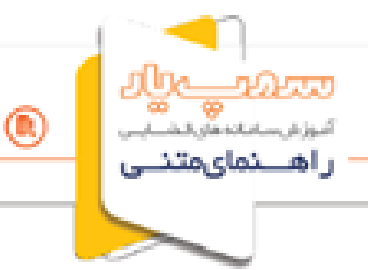

## Sampyar.eadl.ir

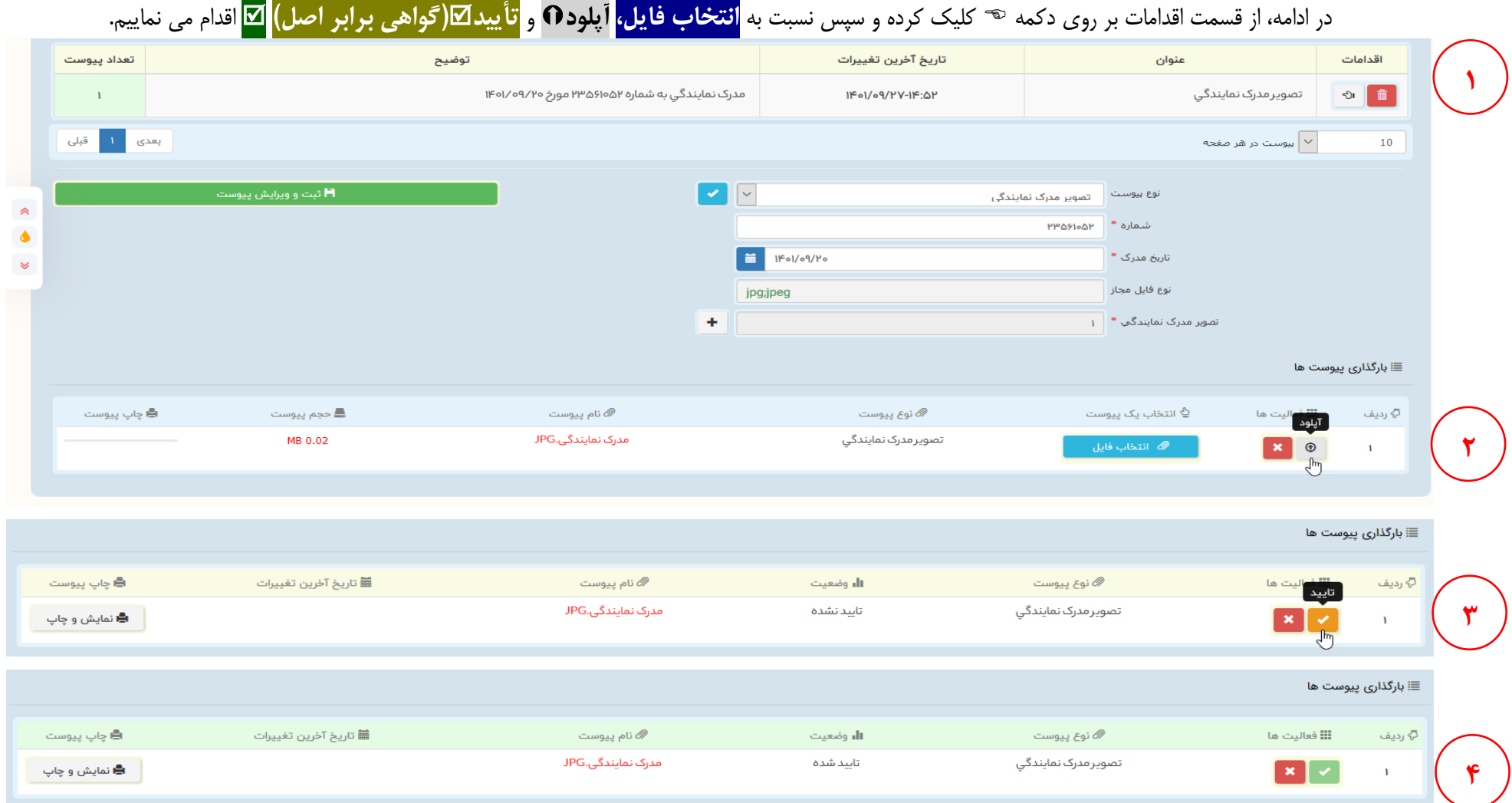

درصورت بارگذاری صحیح، وضعیت هر فایل باید به صورت "تأیید است" باشد. درخاتمه بر روی <mark>کلیک می نمایی کلیک می نماییم.</mark>

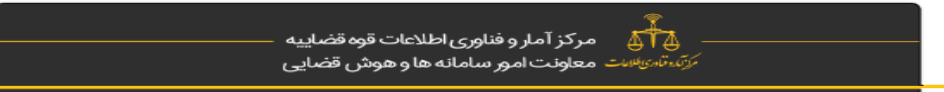

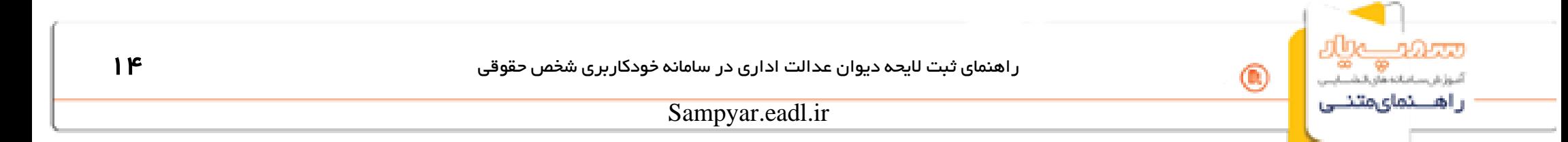

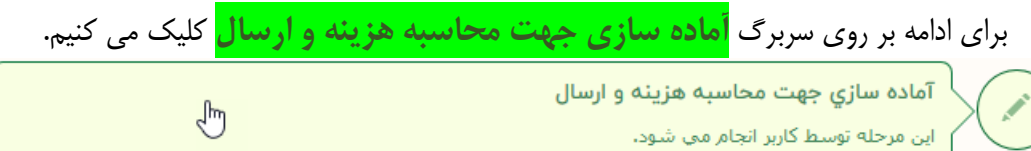

توضيحات

 $\hat{z}$  $\bullet$  $\mathbf{v}$ 

هامش ا

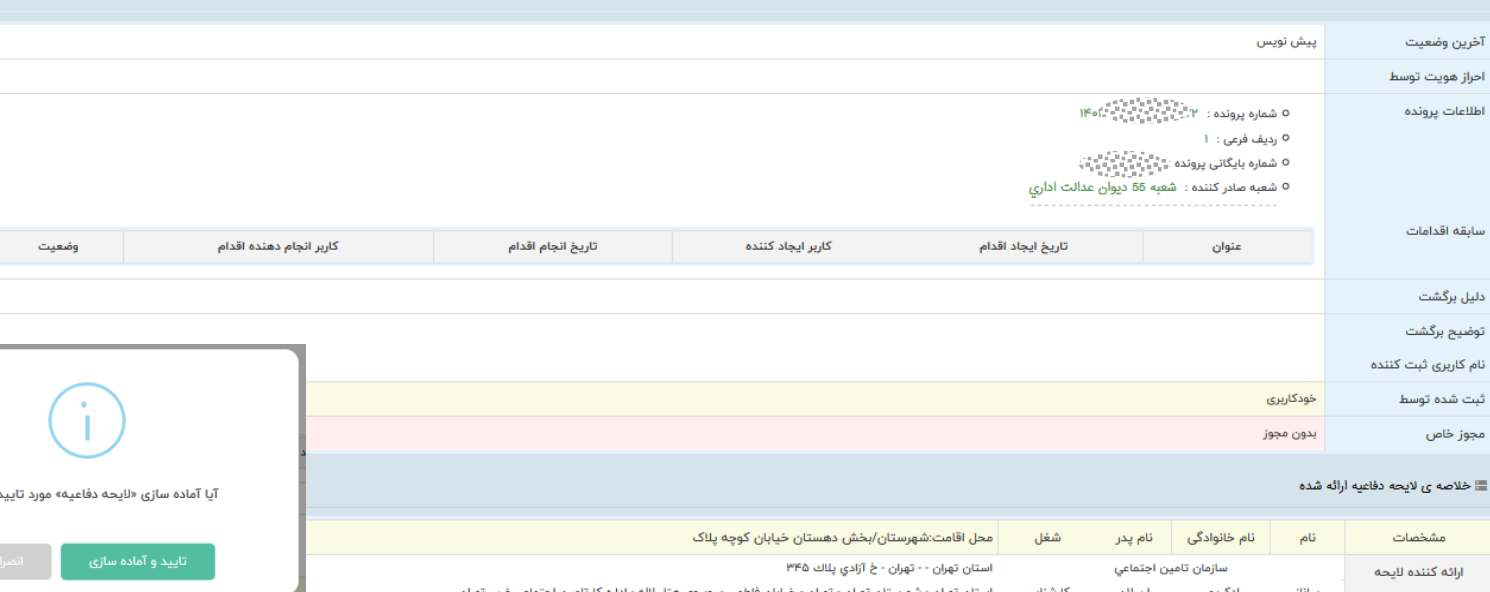

.<br>⊞ آماده سازي جهت محاسبه هزينه و ارسال

مورد تایید است ؟ شهرستان تهران - تهران - خيابان فاطمى - روبروى هتل لاله - اداره كا تامين اجتماعى غرب تهران ستان تهران -ئارشناس رادكريمى ساناز أ ١- لايحه دفاعيه موضوع لايحه  $\mathsf{NP}^{(a_1 a_2 a_3 a_4 a_5 a_6 a_7) \atop{a_1 a_2 a_3 a_4 a_5 a_6 a_7 \atop a_1 a_2 a_3 a_4 a_7 \atop a_1 a_2 a_3 a_4 a_7}}$ ابلاغیه با شماره الارس مدارك ♦ نمايش متن لايحه دفاعيه ■ آماده سازي جهت محاسبه هزينه و ارسال  $\frac{1}{2}$ 

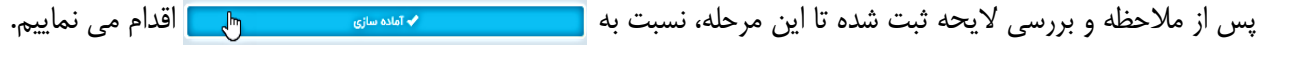

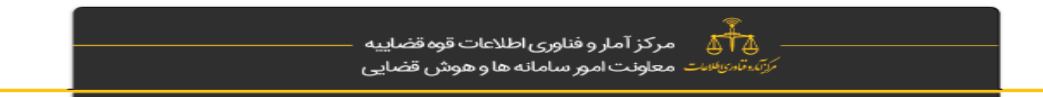

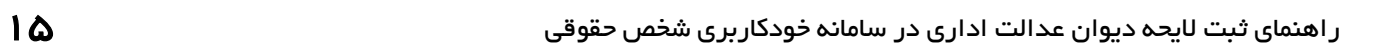

 $\circledcirc$ 

أتبوزش ساناته هاورالت راهـــنماىمتنــى

# Sampyar.eadl.ir

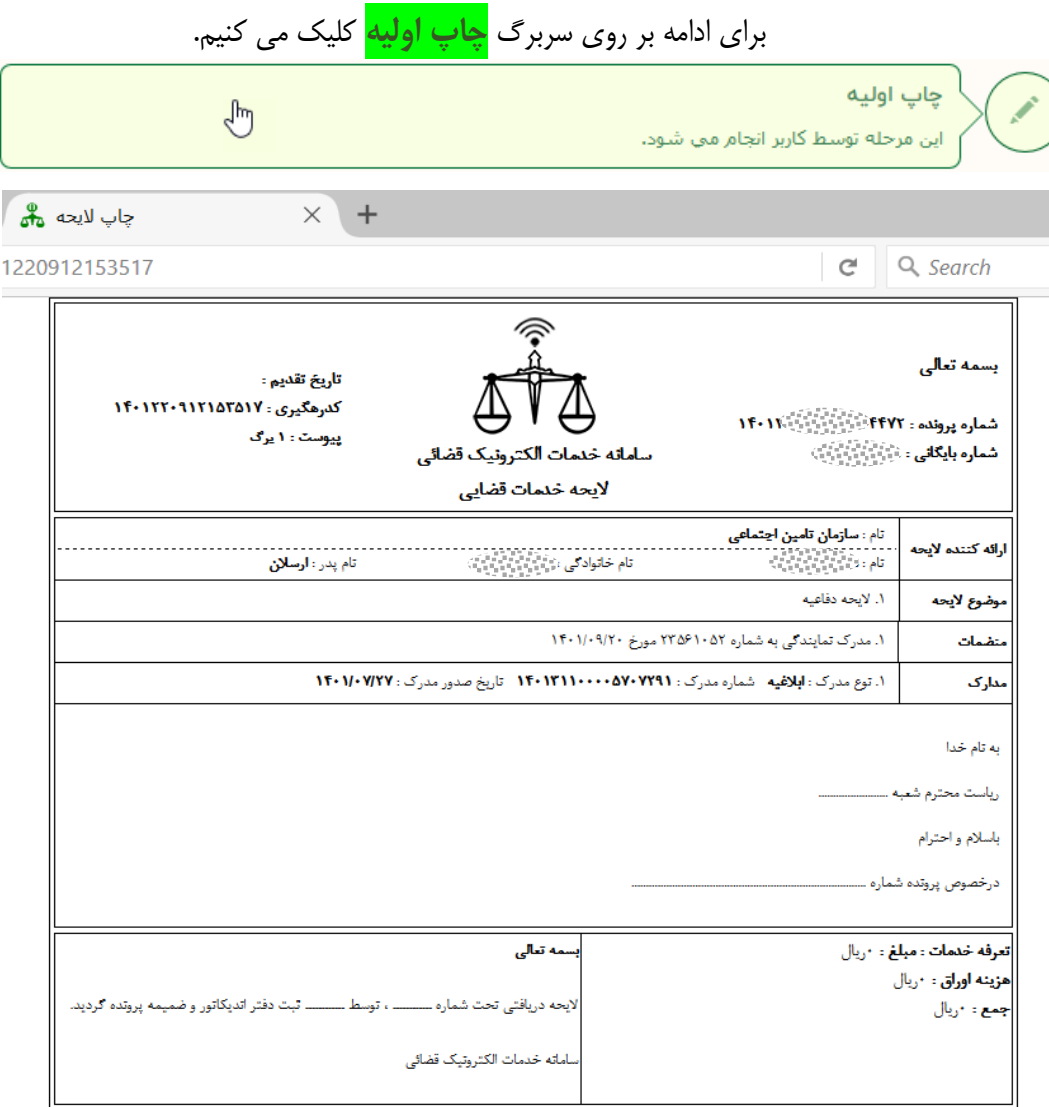

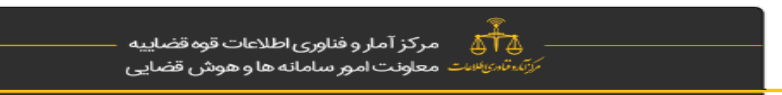

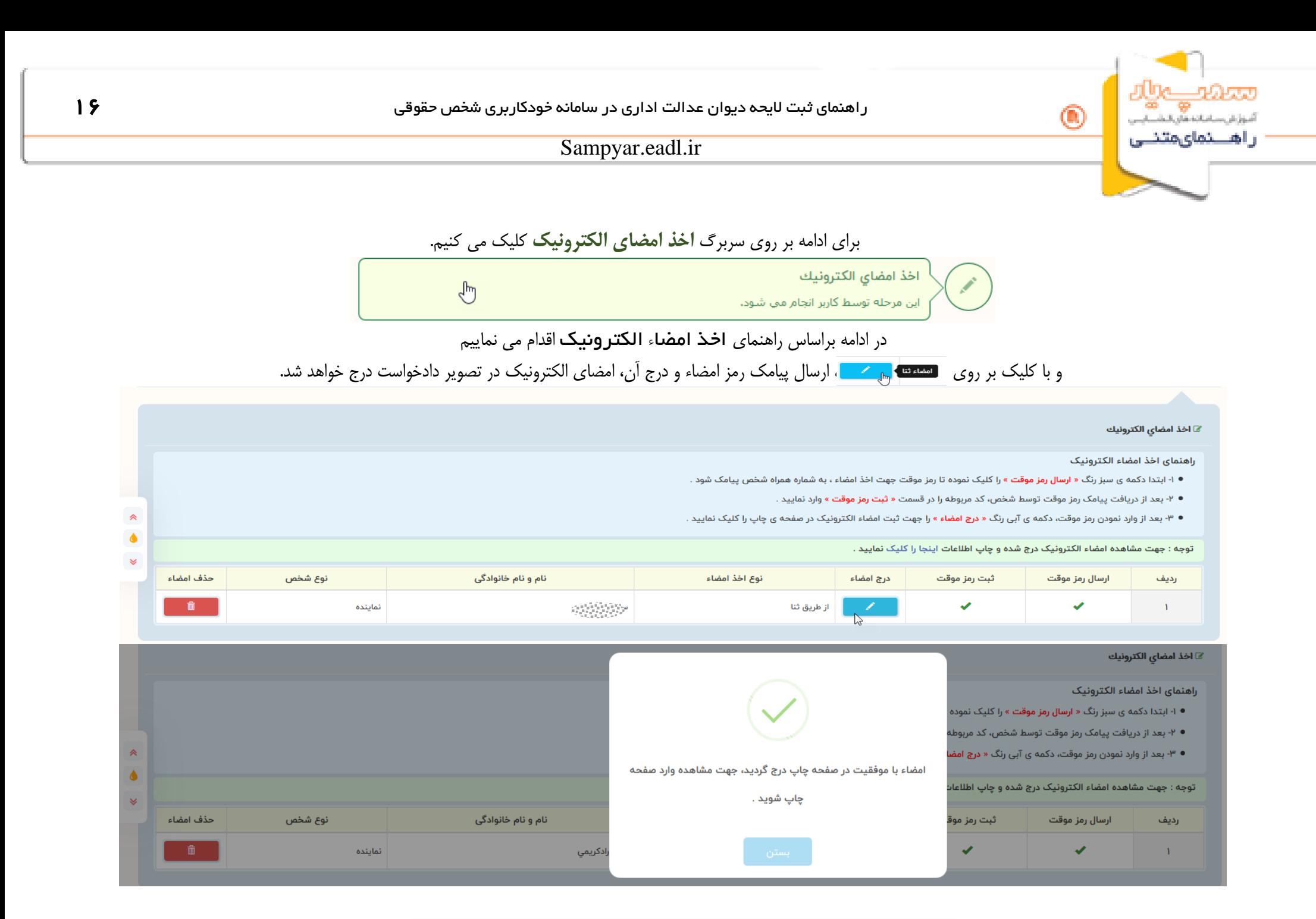

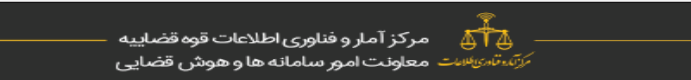

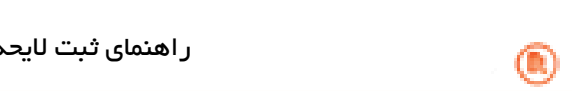

أموزش ساماته هاي الشسام 

# Sampyar.eadl.ir

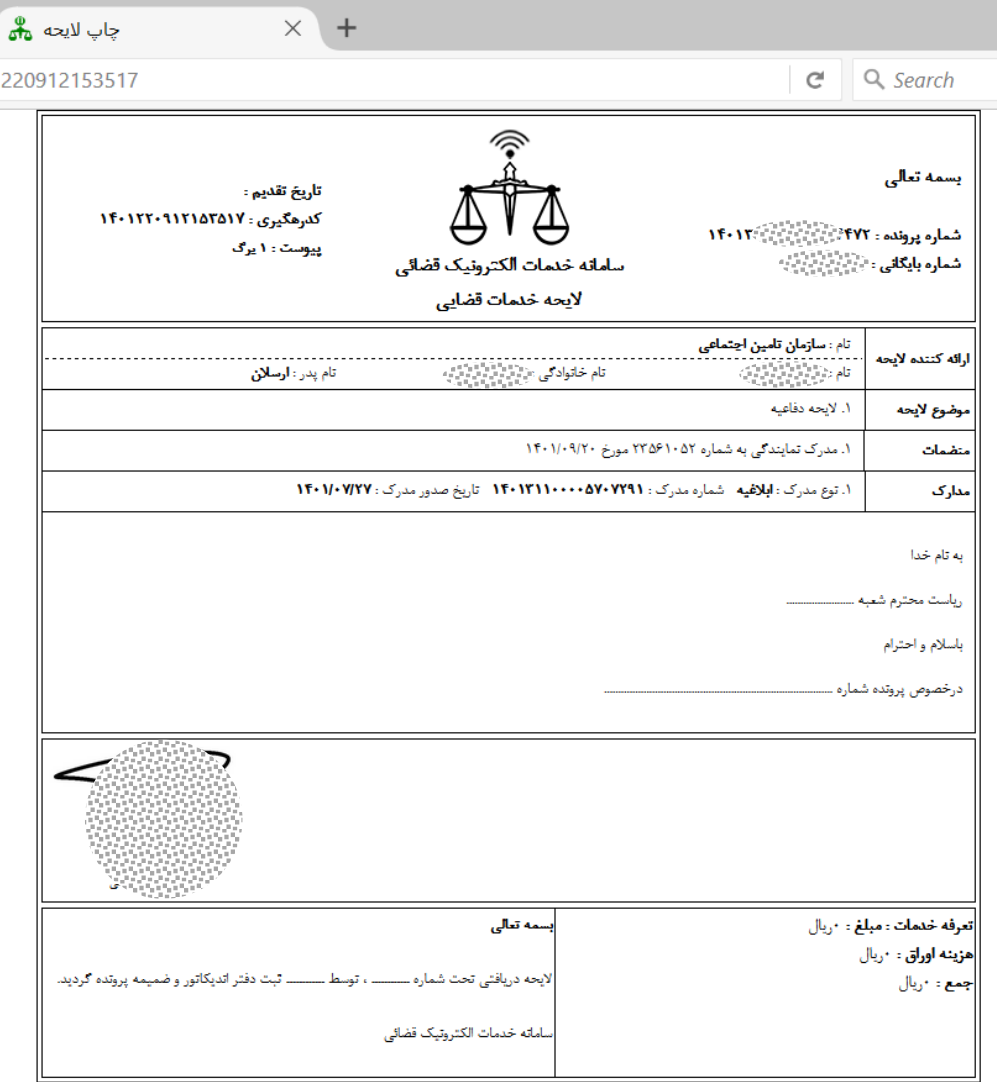

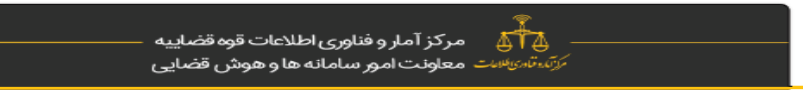

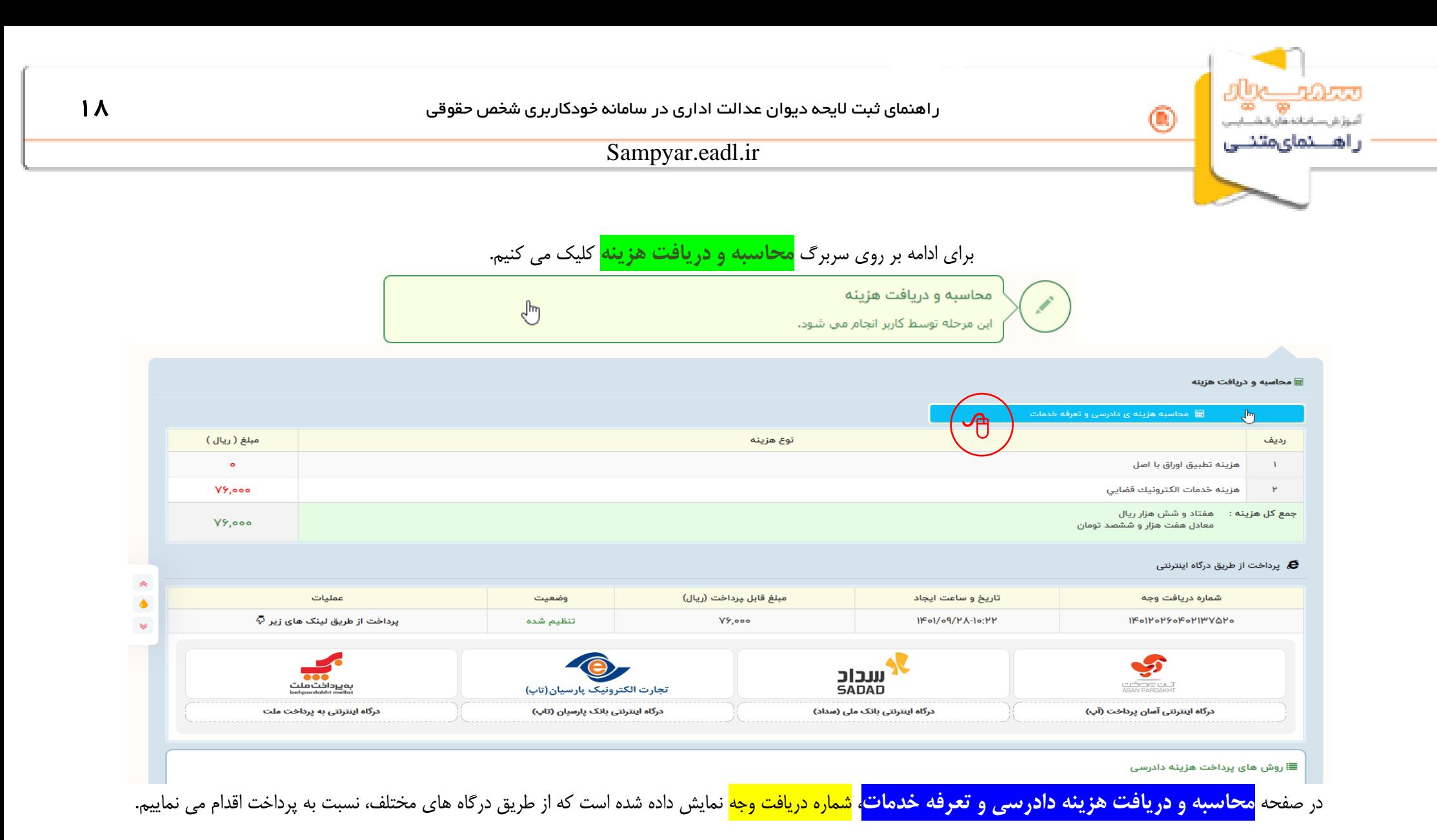

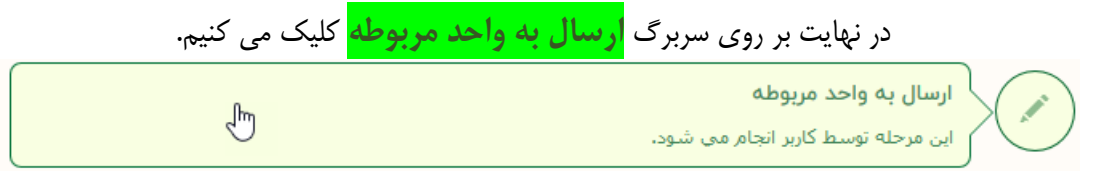

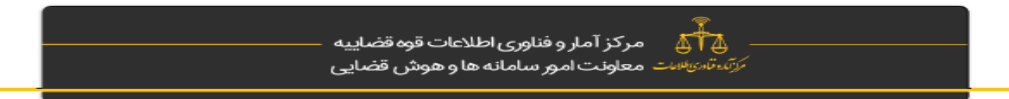

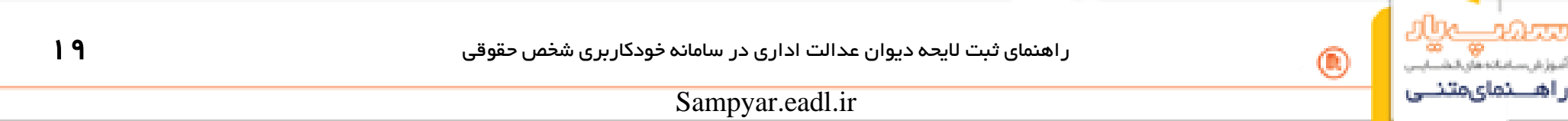

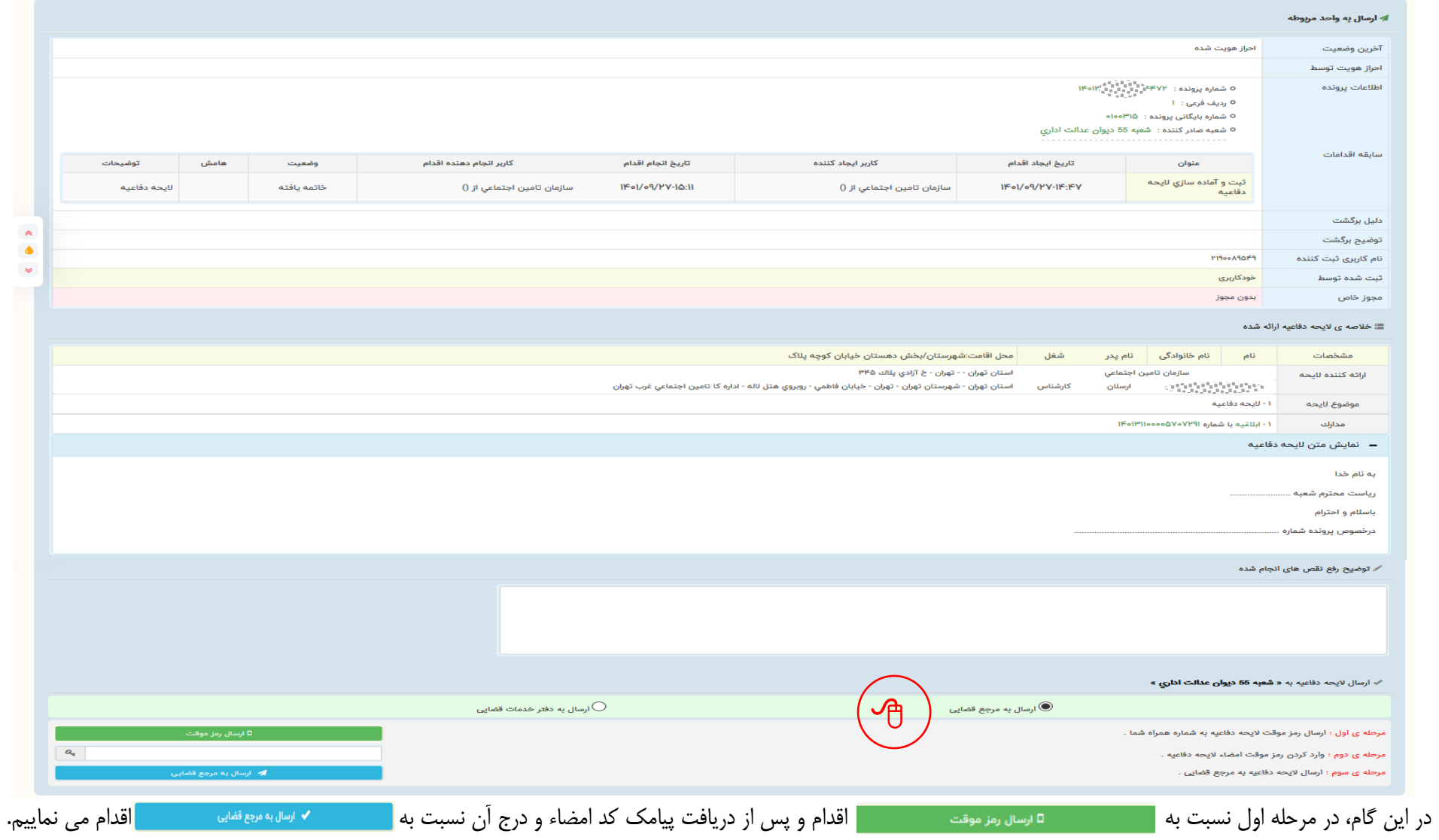

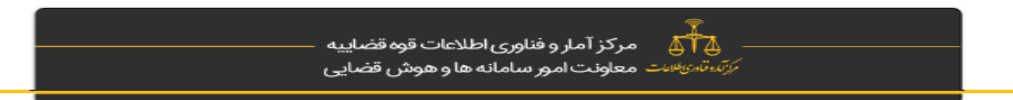